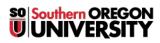

<u>Knowledgebase</u> > <u>Moodle</u> > <u>Students</u> > <u>Students</u>: <u>Record Audio or Video Response</u>

## **Students: Record Audio or Video Response**

Hart Wilson - 2024-10-14 - Comment (1) - Students

We're now able to record brief audio or video clips in Moodle textboxes. You can record up to two minutes in an audio or video file in any textbox that includes these tools.

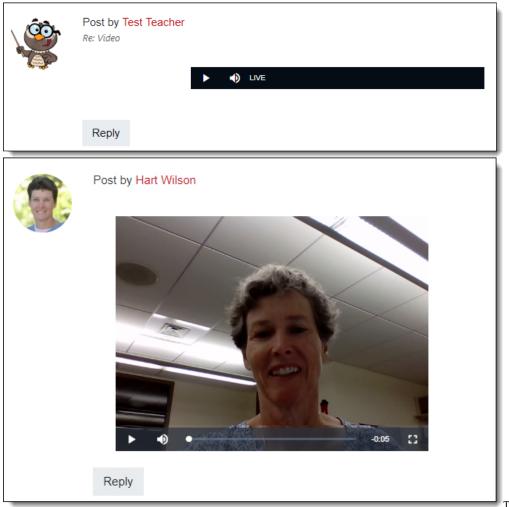

To create

an audio or video recording of up to two minutes, open a textbox and click on the appropriate icon. Click on the **Start recording** button. When you're done speaking, click on **Stop recording**, then click on **Attach recording** or **Record again**, depending on how happy you are with the result.

This illustration shows the tools in the <u>Atto editor</u>:

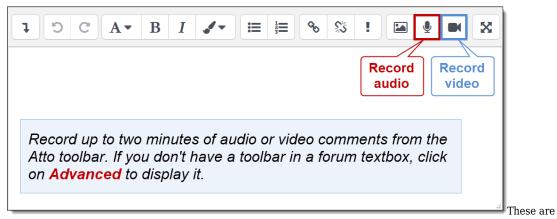

the icons in the <u>TinyMCE editor</u>:

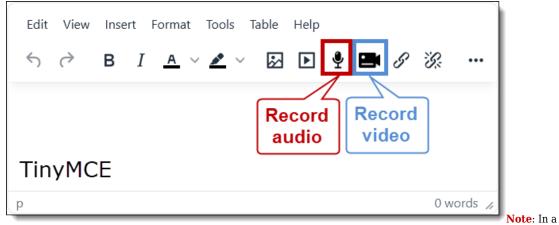

discussion forum textbox, click on **Advanced** (beneath the textbox) to display the text editor if it is not already showing.

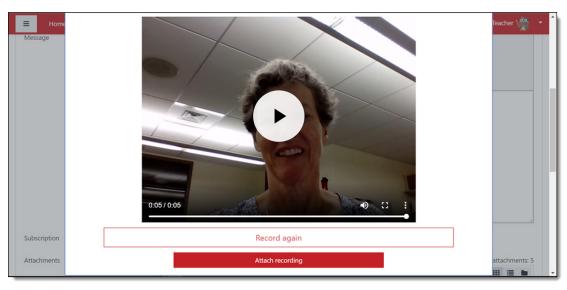